### **ISTRUZIONE PER L'INSTALLAZIONE E ESEMPI DI UTILIZZO**

## **TOUCH RELAY**

cod. 9.000.004

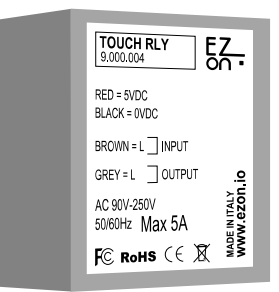

Cod. prodotto: Dimensione: N° di input: Tensione di Alimentazione:

FC RoHS  $C \in \overline{X}$ 

9.000.004 18 x 39 x 29mm 1 a sfioramento 5VDC (utilizzare cod. 9.000.033)

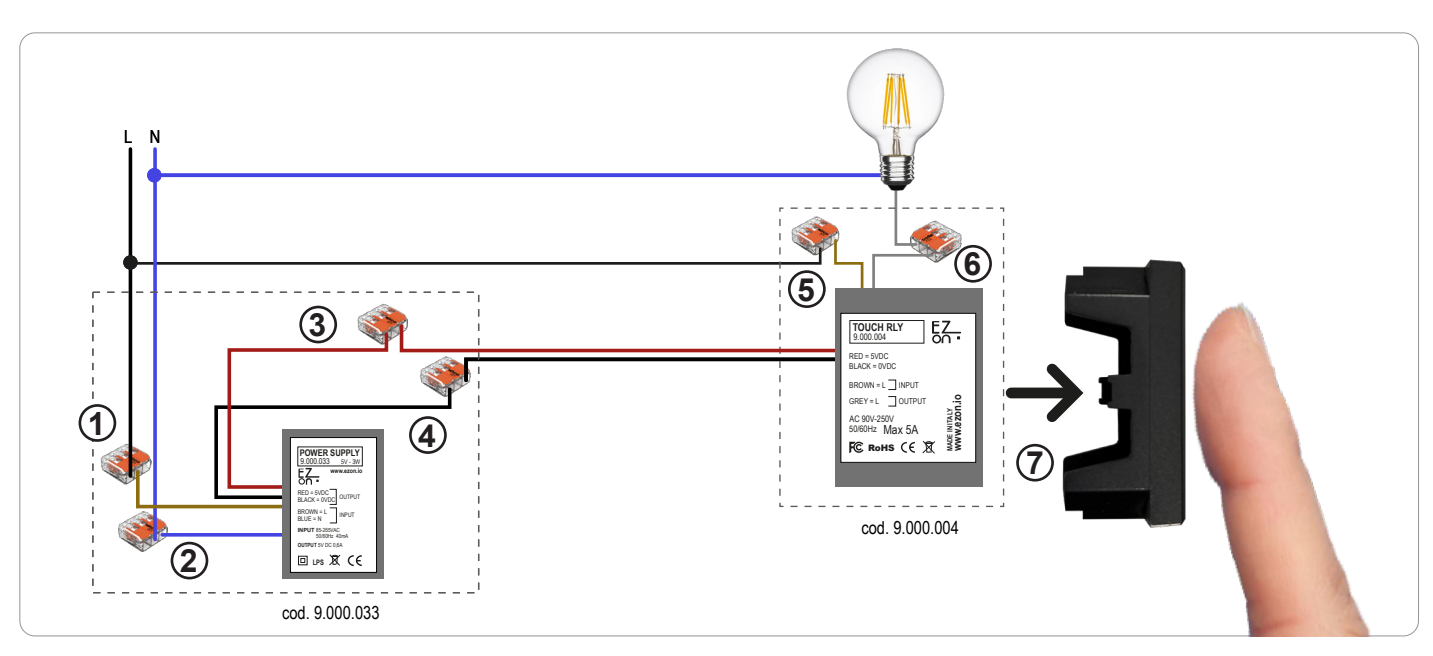

**Ezon.io Touch Relay** cod. 9.000.004 per poter funzionare necessita di un alimentazione a 5vdc (consigliato l'utilizzo di ezon.io power supply 9.000.033).

- Connettere fase e neutro del power supply (cavi marrone e blu) alla fase (nero o marrone) e neutro (generalmente blu) del tuo impianto, grazie ai connettori rapidi forniti in dotazione con il prodotto 9.000.033. (punti 1 e 2)
- Connettere il positivo (cavo rosso) del power supply con il positivo del touch relay (cavo rosso) utilizzando il connettore rapido fornito in dotazione con il prodotto 9.000.033. (punto 3)
- Connettere il negativo (cavo nero) del power supply con il negativo del touch relay (cavo nero) utilizzando il connettore rapido fornito in dotazione con il prodotto 9.000.033. (punto 4)
- Collegare il filo di fase (generalmente nero) al cavo marrone del Touch Relay, utilizzando il connettore rapido fornito in dotazione con il prodotto 9.000.004. (punto 5)
- Collegare il cavo che arriva dal carico (in questo caso la lampadina) al cavo grigio del Touch Relay, utilizzando il connettore rapido fornito in dotazione con il prodotto 9.000.004. (punto 6)
- Inserire e incollare il dispositivo Touch Relay, attraverso l'apposito adesivo già presente sul dipositivo (ricordati di rimuovere la pellicola), direttamente dietro il tappo cieco presente nella placca. (punto 7)

**NB:** alcuni tappi ciechi richiedono la rimozione con un tronchesino di piccole parti di plastica che impediscono l'aderenza con il dispositivo.

**NB.** Ad ogni dispositivo ezon.io che dispone di ingressi puoi collegare qualunque tipo di interruttore, deviatore, invertitore, pulsante, sali/scendi.. Non è necessio utilizzare tutti gli ingressi, nel caso in cui uno o più ingressi non siano stati utilizzati isolare i cavi. Qualunque ingresso può essere utilizzato per comandare qualsiasi modulo ezon.io presente nell'impianto anche se non direttamente collegato grazie alla programmazione effettuabile dall'APP.

I prodotti ezon.io non devono essere utilizzati in nessun modo per la gestione di apparati medicali o altri prodotti tecnici critici per il funzionamento di sistemi di supporto o salvataggio di vita, poichè in caso di malfunzionamento potrebbero portare alla morte o a gravi lesioni alla persona. Eventuali utilizzi nei sistemi sopracitati richiede un esplicito permesso scritto del CEO di Mediatech srl.

Per saperne di più visita il sito www.ezon.io.

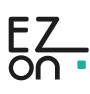

### **ISTRUZIONE PER L'INSTALLAZIONE E ESEMPI DI UTILIZZO**

# **TOUCH**

cod. 9.000.003

Il **sistema ezon.io** è gestibile e programmabile attraverso l'APP ezon.io, disponibile per iOS e Android e scaricabile gratuitamente dallo store di riferimento.

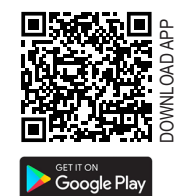

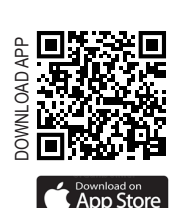

П

www.ezon.io **MADE IN ITALY** 

#### **Aggiungere un dispositivo**

- Monta il dispositivo seguendo le istruzioni riportate su questo manuale;
- Apri l'**APP ezon.io** ed effettua il login o, se non sei ancora in possesso delle credenziali per accedere, procedi con la registrazione. Se non sono ancora presenti impianti associati al tuo account ti verrà richiesto di crearne uno nuovo, in alternativa seleziona dall'elenco quello desiderato;
- Dalla schermata iniziale, clicca sul simbolo  $\bullet$  in corrispondenza del nome dell'impianto. **N.B.** Se l'impianto riportato nella schermata iniziale non è quello in cui desideri inserire il nuovo dispositivo ricordati di modificarlo cliccando all'interno del menu "Impostazioni e gestione impianto" la voce "**Cambia o aggiungi impianto**";
- Seleziona "Aggiungi un nuovo dispositivo ezon.io" (
- Inquadra il QR Code di associazione riportato sul dispositivo. Per poter effettuare questa operazione devi aver dato l'autorizzazione alla fotocamera del telefono;
- Segui le istruzioni fornite dall'APP.

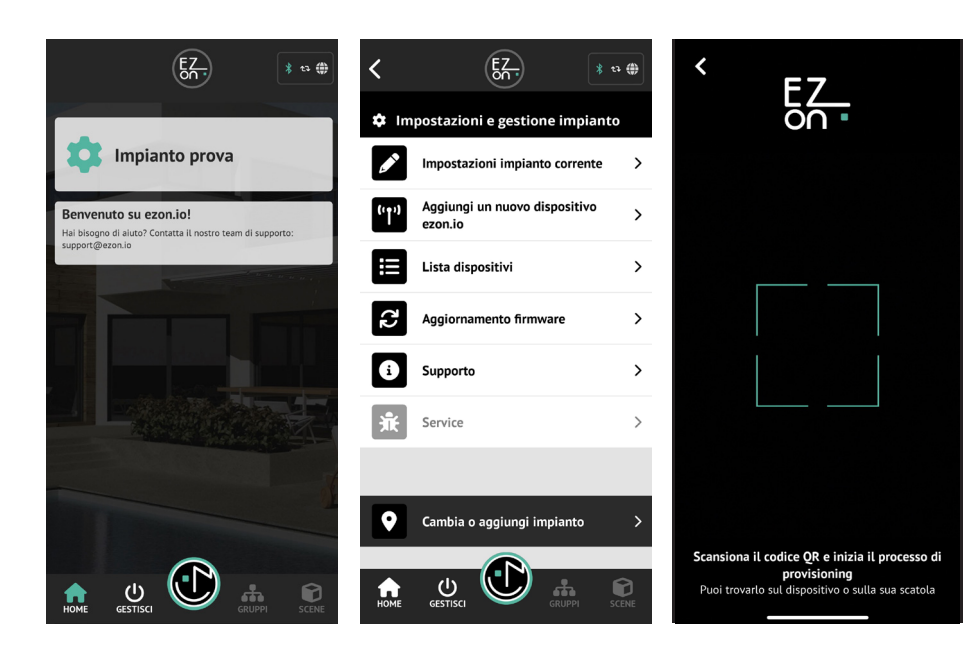

Una volta associato, modifica impostazioni e stato del dispositivo cliccando su "**GESTISCI"** CESTISCI

ISTRUZIONI APP

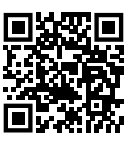

톲.  $\frac{1}{2}$  to  $\frac{1}{2}$  $\bigodot$  $\overline{\phantom{a}}$  $\rightarrow$ Lampade & Luci .<br>Prese Smart e Relè F  $\overline{\phantom{a}}$  $\overline{\phantom{0}}$ FF Energia Tapparelle (ම  $\overline{\phantom{a}}$  $\rightarrow$ Climatizzazione Sensori  $\bigoplus$  $\rightarrow$  $\rightarrow$  $\overline{\circ}$ Touch, Pulsanti e<br>interruttori Pulsanti a batteria Э.)  $\overline{\phantom{a}}$ Controllo remoto e CU<sub>GESTISCI</sub> 0  $\overline{\mathbf{L}}$ 

Per ulteriori informazioni rigurdanti l'utilizzo dell'APP riferisciti alla guida online inquadrando il QR Code.

I prodotti ezon.io non devono essere utilizzati in nessun modo per la gestione di apparati medicali o altri prodotti tecnici critici per il funzionamento di sistemi di supporto o salvataggio di vita, poichè in caso di malfunzionamento potrebbero portare alla morte o a gravi lesioni alla persona. Eventuali utilizzi nei sistemi sopracitati richiede un esplicito permesso scritto del CEO di Mediatech srl.

Per saperne di più visita il sito www.ezon.io.

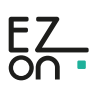